# Navigating 25Live Pro

The consistent navigation component on every screen and view in 25Live is the top navigation bar. Return to this area to access the main areas of the application, search, and visit other 25Live applications.

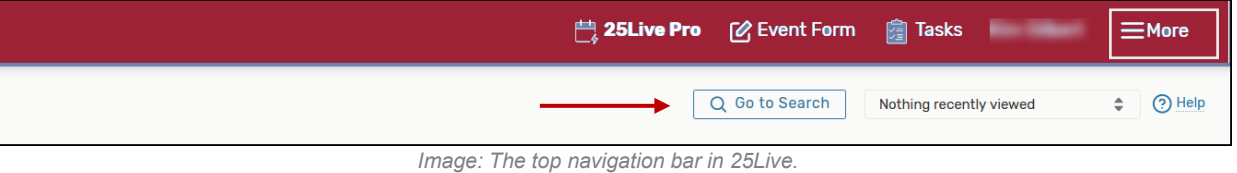

- 25Live Pro the link to return to your home dashboard
- $\bullet$  Event Form a direct link to the online form used to create events
- Tasks link to the Tasks section where you can search for tasks, complete your tasks, and create new tasks
- Welcome This message indicates the name of the currently logged in user
- More An expandable menu that provides you with additional links and options.
	- o Users can set preferences (edit your contact info, add email signature)

#### Additional Navigation Elements

Just under the top navigation bar, there are additional navigation elements to help you quickly get to sections.

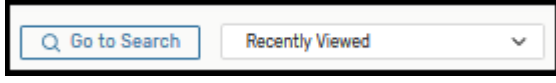

### Go to Search

This link takes you to the main search screen where you can search for events, locations, resources, organizations and tasks.

• With three modes (Quick, SeriesQL, Advanced), it's often faster to search for what you need rather than to browse.

# Recently Viewed

This drop-down menu contains a list of the last objects (event, locations, resources, and organizations) you've viewed in this session.

• Near the top navigation bar's search box is a recently viewed dropdown menu that will show objects you have viewed within the current session

# Use Multiple Browser Tabs

25Live Pro allows for multitasking in multiple browser tabs. You can also open events, locations, resources, reports, and any other objects in multiple browser tabs for convenience.

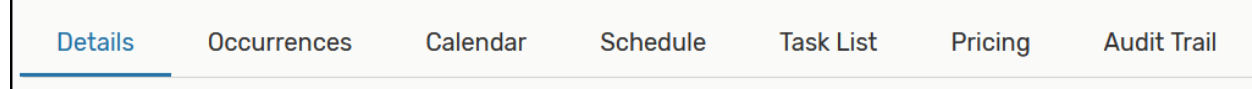

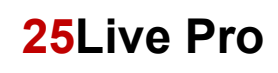

- Expand panels
	- $\circ$  Look for the chevron symbol  $\wedge$  in panels to indicate that content can expand or collapse.
- Look for drag and drop features
	- o Many areas of 25Live Pro, such as the home dashboard and availability views provide opportunities to quickly drag and drop objects where you need them.
- Utilize inline editing
	- o The event details view offers convenient inline editing features.

## Access Your Favorite Objects and View Faster by Customizing Your Dashboard

The best way to improve your productivity in 25Live is to customize your home dashboard. With smart customization you can quickly create events, access starred/favorite objects in one click, and quickly access saved searches.

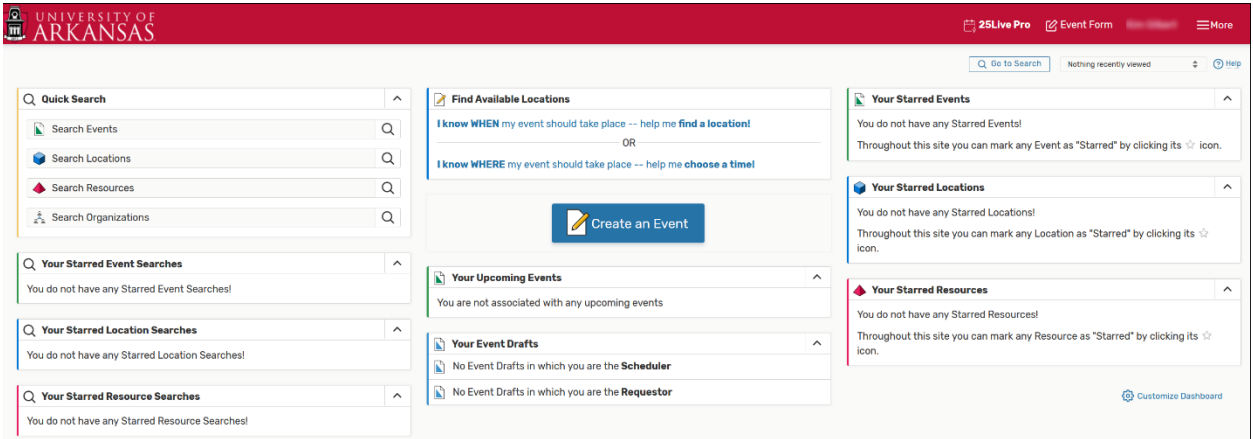

*Image: The 25Live dashboard can be customized to make accessing favorites faster.*